#### Clozaril Patient Monitoring Service

クロザリル患者モニタリングサービスにご登録された医療関係者のための情報誌

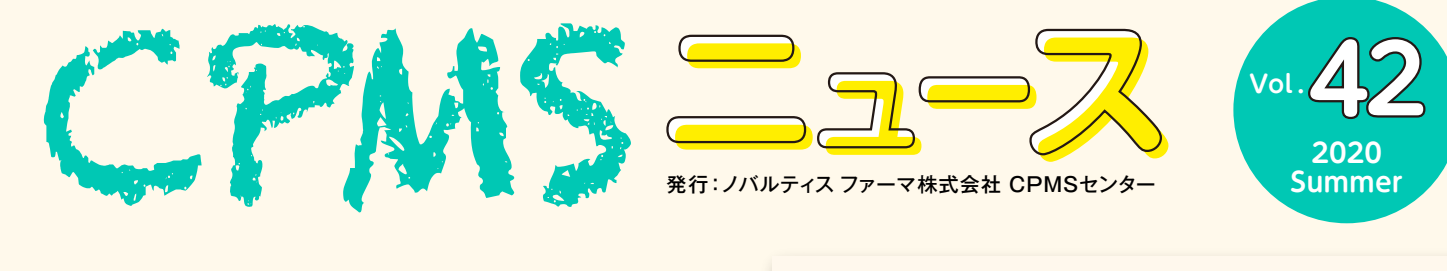

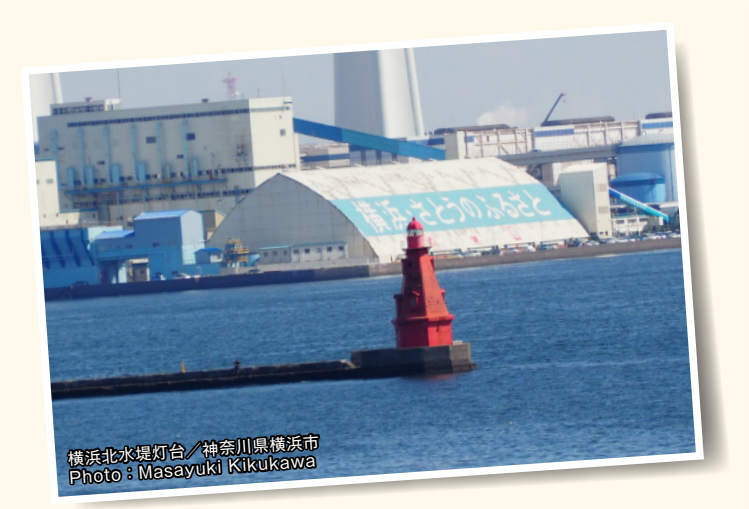

# Contents

- **センターインフォメーション**
- ・ 一次承認の取消・再編集・再調査などの操作が可能な 登録医療従事者は?
- ・ 一次承認した先生が帰宅してしまった。修正はどうしたらいいか?
- ・ 【注意】「承認」ボタンと「下書き保存」ボタンの間違い
- ・ 検査終了または転院となった患者さんを表示させるには

**クロザリル適正使用委員会 事務局インフォメーション** ・ クロザリル関連資材の電子媒体の掲載場所について

**ご注意ください** ・ CPMS規定不遵守例

# **センターインフォメーション**

今回は、eCPMSの基本操作、仕様について理解を深めていただくために、以下について紹介させていただきます。

- ・一次承認の取消・再編集・再調査などの操作が可能な登録医療従事者は?
- ・一次承認した先生が帰宅してしまった。修正はどうしたらいいか?
- ・【注意】「承認」ボタンと「下書き保存」ボタンの間違い
- ・検査終了または転院となった患者さんを表示させるには

# **一次承認の取消・再編集・再調査などの操作が可能な登録医療従事者は?**

#### **■一次承認の取消**

## **一次承認者ご本人のみ可能です。**

- 例:一次承認者が登録医A氏の場合
	- ⇒登録医A氏のみ可能

## **■一次承認前に下書き保存を行った報告書の再編集・一次承認**

**下書き保存を行った本人と異なる業種の登録医療従事者(管理薬剤師のみの登録の方を除く)でも可能です。**

- 例:下書き保存を行ったのが登録医A氏の場合
	- ⇒登録医A氏および他の登録医、そして、コーディネート業務担当者でも可能

## **■再調査依頼報告書の記載(修正)・承認・送信**

## **前回の一次承認者、二次承認・送信者と異なる登録医療従事者(管理薬剤師のみの登録の方を除く)でも可能です。**

例:前回の一次承認者が登録医A氏、二次承認・送信者がコーディネート業務担当者B氏の場合

⇒今回の一次承認は、登録医(A氏および他の登録医)のほか、コーディネート業務担当者(B氏および他のコーディネート 業務担当者)でも可能で、二次承認・送信は、登録医、コーディネート業務担当者であれば今回の一次承認者と業種 が異なっていればどなたでも可能

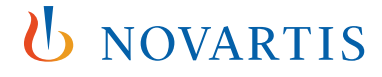

# **一次承認した先生が帰宅してしまった。修正はどうしたらいいか?**

とりあえず、二次承認・送信をして下さい。再調査依頼をしますので、そうしたら他の登録医でも修正できるようになります。

# **【注意】「承認」ボタンと「下書き保存」ボタンの間違い**

一次承認者が「承認」と「下書き保存」ボタンを間違えてクリックし、それを二次承認者が気づかずに「承認」ボタンをクリック すると、一次承認を終えたことにはなりますが、二次承認・送信は終わっていません。このケースによる報告遅延が発生している ので、注意してください。

### **■一次承認者の注意点**

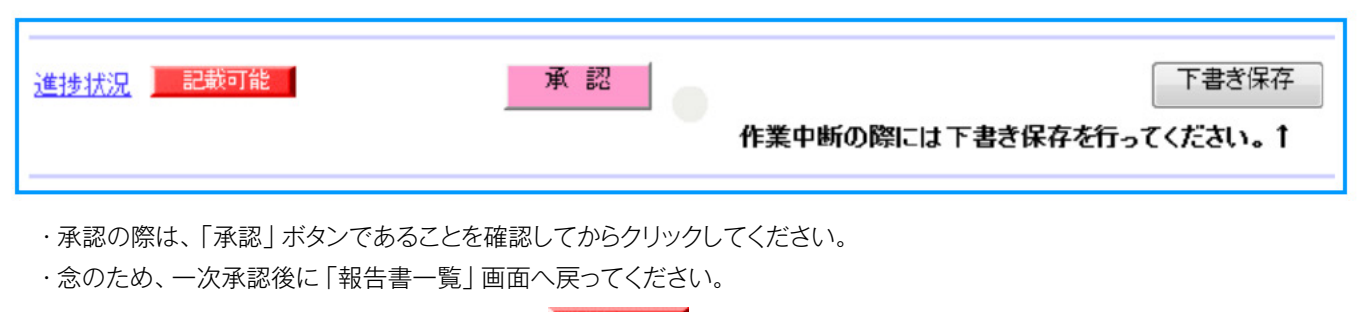

送信日が本日の日付の報告書で、進捗状況が <mark>記載中係認済)</mark> であることを確認してください。

■ 記載中 ■ では、承認を終えずに下書き保存のままである可能性があります。 報告書を開き、一次承認を終えてください。

### **■二次承認者の注意点**

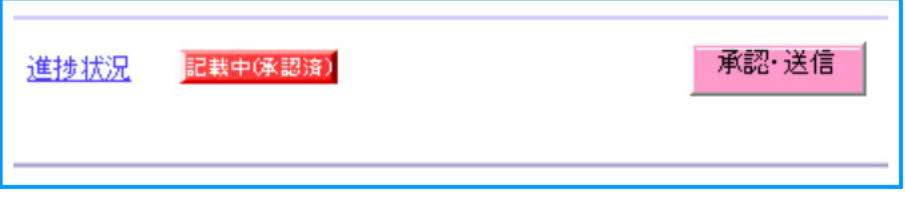

・「患者一覧」画面の「一次承認」の項目に、緑色で「一次承認済」と表示されていること、または「報告書一覧」画面の進捗 状況が 記載中体認知 であることを確認してください。

・二次承認者が報告書を開くと、「承認・送信」ボタンのみがあります。「承認」ボタンと「下書き保存」ボタンがある場合は、 一次承認が終わっていません。

・一次承認が終わっていないことに気づかれたら、速やかに一次承認者へ連絡し、一次承認を終えるようにお伝えください。

# **■管理薬剤師の注意点**

・「報告書一覧 | 画面の送信日が本日の日付の報告書で、進捗状況が こきほぼ こであることを確認してください。 記載のは、こ次承認・送信が終わっていないので、調剤・払い出しは行わずに二次承認者へ連絡し、送信まで終 えるようにお伝えください。

# **検査終了または転院となった患者さんを表示させるには**

患者一覧画面を開くと、検査終了または転院となった患者さんは表示されないよう、「検査終了患者・転院患者以外を表示」 のチェックボックスにチェックが入っています。検査終了または転院となった患者さんも表示する場合は、以下の操作を行って ください。

- 1. 「検査終了患者・転院患者以外を表示」のチェックをはずします。
- 2. 「検索」ボタンをクリックして、検査終了または転院となった患者さんも一覧に表示させます。
- 3. 検査終了または転院となった患者さんも含めて一覧として出力する場合は、1.2.の後に「患者一覧出力」ボタンをクリック します。

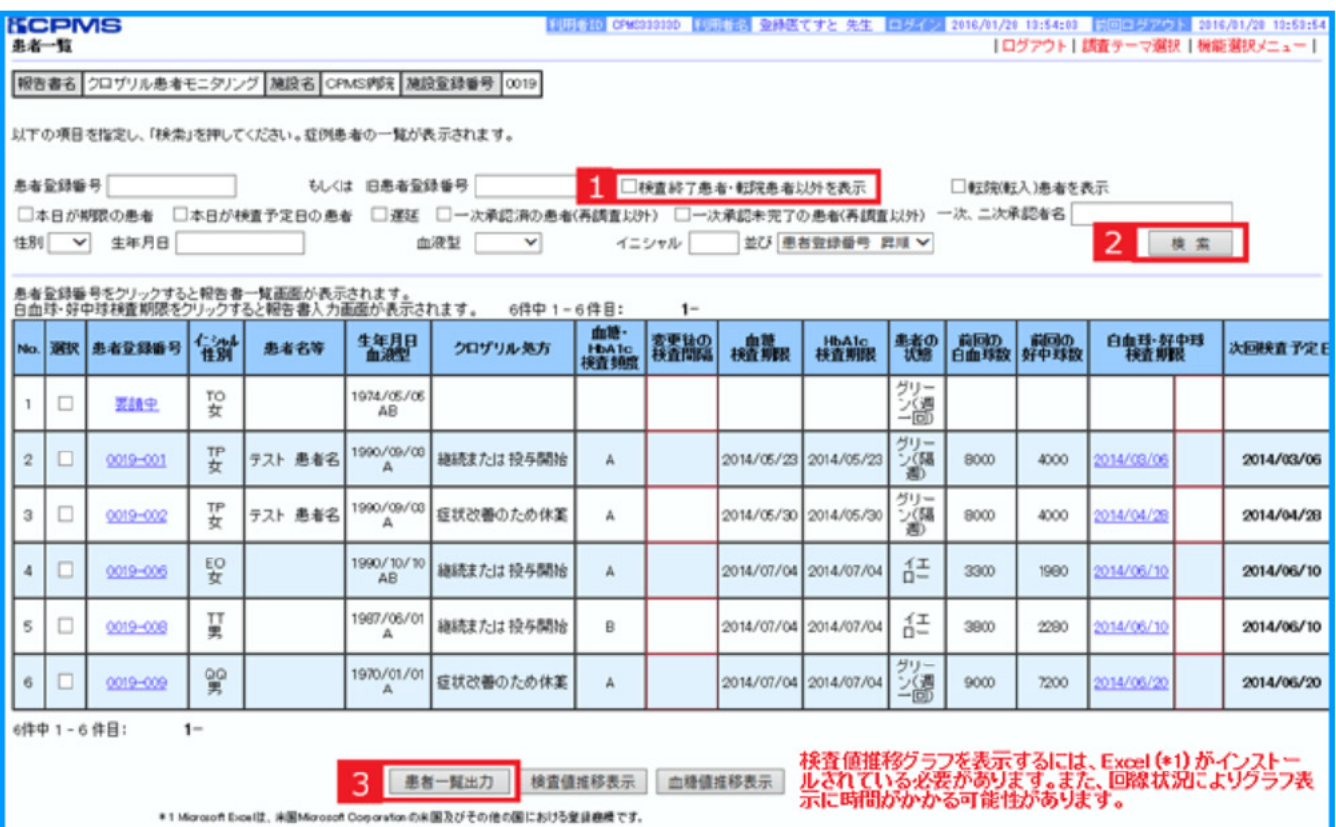

# **クロザリルおよびCPMS関連Website一覧**

便利なWebsiteのURL一覧です。ご活用ください。また、ブラウザの「お気に入り」に登録すると簡単に閲覧ができます。

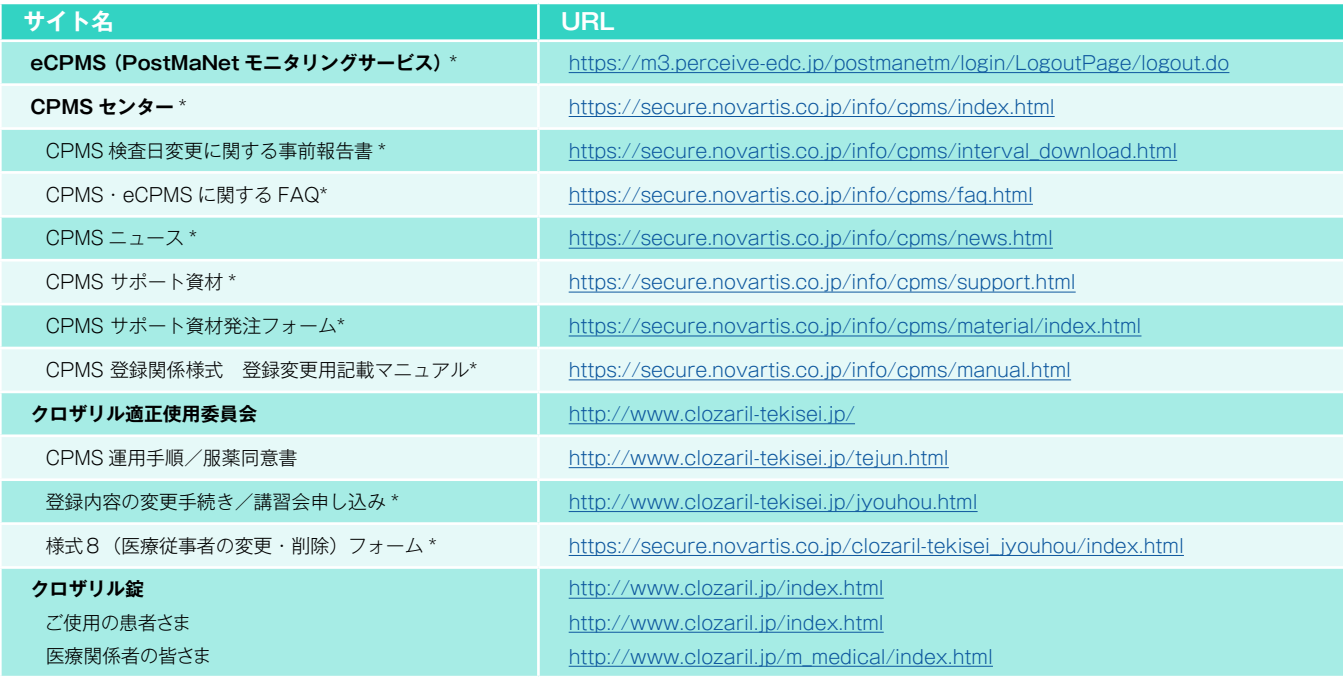

※ Website 内に掲載されているPDF 様式は直接文字入力が可能です。

※ \*マークがついているものはCPMS 登録医療従事者にのみお知らせしているWebsite・Webページです。

# **CPMS登録医療従事者の異動に伴うCPMS登録変更要請のお願い**

いつもCPMS遵守にご協力いただきありがとうございます。CPMS登録医療従事者の所属医療機関の変更(ご異動やご退職) が生じる場合は、速やかにクロザリル適正使用委員会事務局に「CPMS登録変更要請書(様式8)」等をご提出いただき、 CPMS登録情報の更新を行う必要がございます。CPMS登録情報に変更が生じるご本人様からのご提出がない場合は、代理の 方にご提出のご協力をいただいております。お手数ではございますが、事前のご提出にご協力いただきますようお願いいたします。

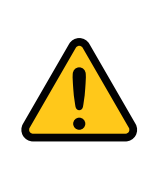

# **CPMS登録情報が更新されない場合の問題点**

例えば、ご退職されすでにご施設に在籍していない医療従事者のCPMS登録情報が更新されないと、 eCPMSからそのご施設の患者情報へアクセスができる状態が継続することになるため、個人情報保護の観点 等から問題が生じる場合があります。したがって、速やかな変更要請をお願いしております。

必要な様式のご確認、記載方法は下記のページをご参照ください。

# **■CPMS登録変更要請フォーム(様式8)・各種様式PDF**

【クロザリル適正使用委員会Website(一般公開なし)】 変更・削除に関する手続き/講習会申込 <http://www.clozaril-tekisei.jp/jyouhou.html>

# **■状況別様式記載マニュアルや、提出方法に関するインフォメーション** 【CPMSセンターWebsite】 CPMS登録関係様式 登録変更用記載マニュアル(様式8 他) <https://secure.novartis.co.jp/info/cpms/manual.html>

# **クロザリル関連資材の電子媒体の掲載場所について**

医療従事者の皆様がWeb講習の申し込みをされた際、クロザリル適正使用委員会事務局よりクロザリル関連の資材を郵送で お送りしておりますが、それらのうち下記の資材につきましては、クロザリル適正使用委員会Websiteに電子媒体で掲載して おります。

常に最新版の資材を閲覧・取得いただくことが出来ますので、必要に応じてご利用いただきますようお願い申し上げます。

# **■クロザリル患者モニタリングサービス(CPMS)運用手順**

<http://www.clozaril-tekisei.jp/tejun.html>

## **■クロザピン(クロザリル®)適正使用ガイダンス**

**■クロザピン(クロザリル®)による好中球減少症/無顆粒球症対処マニュアル** <http://www.clozaril-tekisei.jp/guidance.html>

※こちらは検索エンジン等で検索しても表示されないCPMS登録医療従事者用のページ となります。上記URLから直接該当ページに移動いただくほか、eCPMSの機能 選択メニューページ内のリンクからも移動することができます(下図参照)。

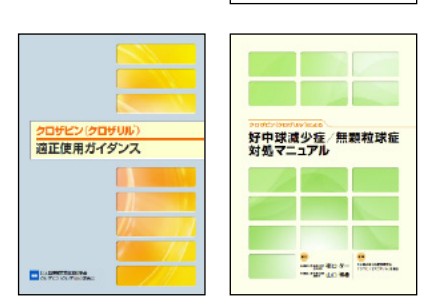

**EL CENAR** sternesses<br>運用手順

# **【eCPMSの機能選択メニュー】**

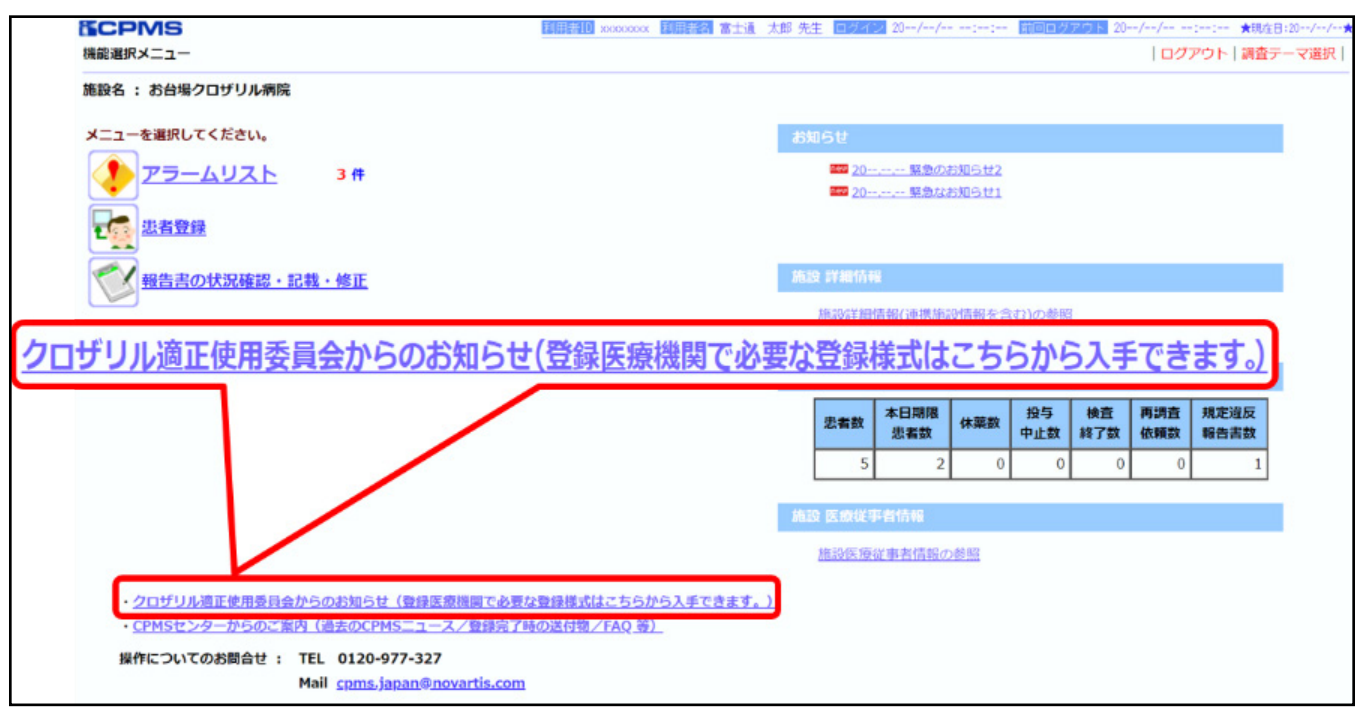

本件に関してご不明な点等ございましたら、担当 MR へお問い合わせいただくか、クロザリル適正使用委員会 Websiteの 「お問い合わせ」というようメールでお問い合わせください。

**<http://www.clozaril-tekisei.jp/>**

# **ご注意ください** ―CPMS規定不遵守例―

2020年1月1日から2020年5月31日までに報告があった事例を紹介させていただきます。

※クロザリル適正使用委員会との協議により、2013年まで累積数にて報告してきたCPMS規定違反数について、2014年から単年度ごとの報告とすることになりました。

# **登録数**

登録医療機関数:541施設 登録患者数:10,277人

## **CPMS規定違反・警告内容**

規定の間隔以内に検査を実施しなかった。 カランス 血糖·HbA1c未実施。

**【報告遅延:103件】 【その他:0件】**

検査は実施していたが報告が遅れてしまった。

# **【検査未実施:4件】 【血糖モニタリングの警告:1件】**

# **報告遅延を防ぐために**

# **ポイント①**

# **血液検査結果は、採血当日中(24時まで)にeCPMSで報告書を作成し送信してください。規定どおりの検査間隔で検査を 行っていても、検査実施日より後の日に報告を行った場合は、報告遅延となりますのでご注意ください。**

- 採血日=検査実施日=報告書送信日 となるようにしてください。
- 処方を検査実施日より後の日に行う場合も、血液検査結果は検査実施日当日中に報告書に入力し送信してください。
- 次回検査期限より前に検査を行った場合も、血液検査結果は検査実施日当日中に報告書に入力し送信してください。 CPMS規定による検査以外にイレギュラーに検査を行った場合の報告については、特に必須ではありませんが、送信する場合は検査実施 日当日中にお願いします。
- 初回報告書のみ、投与開始日の10日前までの検査結果を使用することができます。

# **ポイント②**

## **eCPMSによる検査報告は、処方ごとではなく規定の検査ごとに行ってください。**

- 検査実施日ではない日にクロザリルの増量を行うなど処方に変更があった場合は、eCPMSで報告する必要はありません。
- 今回の検査実施日から次回検査予定日までの間に処方変更の予定がある場合、処方欄の「今回の投与量」には、今回の処方の初日の 用量をご入力ください。
- 投与中止(血液検査結果以外の理由)・休薬後も、4週間はそれまでの検査間隔でフォローアップ検査と報告が必要です。

## **eCPMSにおけるCPMS規定違反数の表示について**

クロザリル適正使用委員会との協議により、2011年より注意喚起のために eCPMS に表示されるCPMS 規定違反数の表示時期が 変わりました。表示が消えても違反数にはカウントされ、厚生労働省などの規制当局やクロザリル適正使用委員会への報告対象となります。 患者さまの安全性確保のため、引き続きCPMS規定の遵守をよろしくお願いいたします。

# **CPMSサポート資材の発注・ご意見・ご要望・CPMSニュース表紙の灯台写真を受付中です**

# **【CPMSサポート資材発注方法】**

①Webフォームで発注:[「こちら](https://secure.novartis.co.jp/info/cpms/material/index.html)」をクリック(詳細は[CPMSセンターニュースVol.19](https://secure.novartis.co.jp/info/cpms/data/cpmsnews_vol.19_02.pdf)、 P5をご参照ください。) ②E-mailで発注:「医療機関名・所属科名・氏名・希望の資材名・部数」を記載し[cpms.japan@novartis.com](mailto:cpms.japan@novartis.com)に送付 **※資材一覧**は[「こちら](https://secure.novartis.co.jp/info/cpms/support.html)」をクリック(CPMSセンターWebsite「CPMSサポート資材」をご参照ください。)

# **【ご意見・ご要望・灯台写真】**

上記 E-mail (CPMSセンター)宛にお送りください。お送りいただいた灯台写真を紙面に使用させていただく際には、 ご連絡させていただきます。お送りいただいた写真が規格に合わない場合は使用させていただくことができませんが、 ご了承ください。

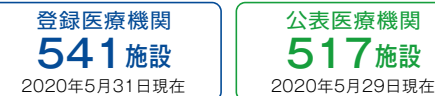

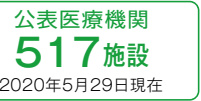

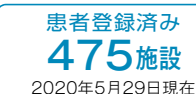

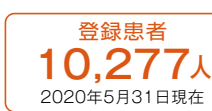

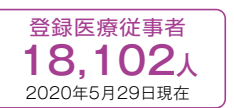

※「登録患者」はCPMSセンターの集計、その他はクロザリル適正使用委員会Websiteより引用しています。 <http://www.clozaril-tekisei.jp/iryokikan.html>

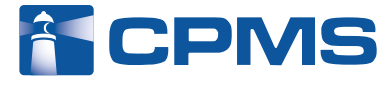

#### 〒105-6333 東京都港区虎ノ門1-23-1 虎ノ門ヒルズ森タワー **ノバルティス ファーマ株式会社 CPMSセンター** ※内容を正確に把握し、回答および対応の質の維持・向上のため通話を録音させていただいています。 お問い合わせ先 : **0120-977-327**(9:00~17:45 土・日・祝日、当社休日を除く) eCPMS(PostMaNetモニタリングサービス): **https://m3.perceive-edc.jp/postmanetm/**

CPMS00010PU(0042) 2020年7月作成